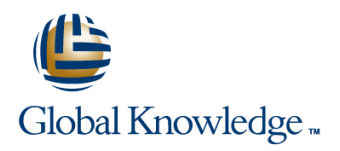

# **Oracle R12 iProcurement Super User**

**Duration: 1 Day Course Code: FPSURR12 Delivery Method: Virtual Learning**

### Overview:

This course is designed for buyers,finance staff,systems administrators and any other user who needs to be able to administer Oracle iProcurement content.

### Virtual Learning

This interactive training can be taken from any location, your office or home and is delivered by a trainer. This training does not have any delegates in the class with the instructor, since all delegates are virtually connected. Virtual delegates do not travel to this course, Global Knowledge will send you all the information needed before the start of the course and you can test the logins.

### Target Audience:

This course is designed primarily for buyers,finance staff,and systems administrators who will be involved in catalog administration tasks in Oracle iProcurement. The Oracle R12 iProcurement Super User course will be helpful to delegates from organisations which have adopted a devolved approach to purchasing where many iProcurement users have no other requirement for access to Oracle Financials.

### Objectives:

By the end of this course delegates will be able to use Oracle iProcurement Catalog Administration to review or make changes to local content such as stores and content zones. They will also be able to explain key set up steps in relation to externally-managed content.

### Prerequisites:

A basic working knowledge of the procurement process in the delegates' own business would be desirable.

### Follow-on-Courses:

Oracle R12 Purchasing (PO) (FPOR12)

**Oracle R12 Accounts Payable (FAPR12)** 

# Content:

Oracle R12 iProcurement Super User Training Session 3: CONTENT ZONES Session 7: SMART FORMS Course Course Contents - DAY 1

- 
- 
- 

Session 1: OVERVIEW OF ORACLE Create Browsing Categories Categories Create Validation Sets<br>Category Mapping Category Mapping Create Set Up

- 
- Oracle iProcurement in the Procure to Pay Flow The Introduction Controller Coverview of Punchout and Transparent
- 
- Shopping and Checkout Oracle Exchange Oracle Exchange Oracle Exchange

- 
- 
- 
- Test Stores Set Up **Completing the Template**

- **Content Zone Types** Create a Smart Form
- Create a Local Content Zone Enter Header information
- 
- 
- Administration and Course Materials **Create an Informational Content Zone** Assign Smart Forms to a Store
	-
	-
	-
	-
	- **iPAdd or Remove Category Mapping Test Set Up**

### Introduction Session 4: ADDING INTERNAL ITEMS Session 8: PUNCHOUT OVERVIEW

- 
- Content Management Raising Blanket Purchase Agreements Punchout

Session 5: UPLOADING ITEMS FROM Punchout Session 2: STORES CATALOG ADMINISTRATION Transparent Punchout

- 
- Creating Local Stores Raising Blanket Purchase Agreements
	-
	-
	- **Uploading the Template**
	- Monitor and Test the Upload

### Session 6: DESCRIPTORS

- Base Descriptors
- Add Edit or Delete a Base Descriptor
- Hide the Images in Search Results
- Category Descriptors
- Add Edit or Delete a Category Descriptor

- 
- 
- Course Introduction **Content Intervellet Content Zone Security Enter Default Item and Supplier Details** 
	- **E** Assign Content Zone to a Store **Assign an Information Template** 
		-
- Course Structure and Agenda **Delete a Content Zone** Edit Copy or Delete a Smart Form
- Delegate and Trainer Introductions **Content Zone Schema** Define an Information Template
	- Create Item Categories Create Template Association
		-
		-

- 
- 
- 
- 
- **Double Punchout**
- **Store types Introduction Introduction Introduction Intervention Intervention Intervention Intervention Intervention Intervention Intervention Intervention Intervention Intervention Intervention**

### Sequencing Stores Downloading Resource Files Session 9: IPROCUREMENT EXERCISES

# Further Information:

For More information, or to book your course, please call us on Head Office 01189 123456 / Northern Office 0113 242 5931

info@globalknowledge.co.uk

[www.globalknowledge.com/en-gb/](http://www.globalknowledge.com/en-gb/)

Global Knowledge, Mulberry Business Park, Fishponds Road, Wokingham Berkshire RG41 2GY UK